*Setup Guide* for the correct installation procedure.

**HL-B2050DN**

# Read the *Product Safety Guide* first, then read this *Quick*  $\blacksquare$  Read the *Product Safety Guide* first, then read this *Quick*

### Unpack the machine and check the components

### **NOTE:**

• Use the appropriate interface cable for the connection you want to use. (Network cable is not a standard accessory.)

• The *Reference Guide* is available on the provided Brother Installation Disc.

#### **USB cable**

We recommend using a USB 2.0 cable (Type A/B) that is no more than 2 metres long.

#### **Network cable**

Use a straight-through Category 5 (or greater) twisted-pair cable.

### Remove the packing materials and install the drum unit and toner cartridge assembly

2

1

brother

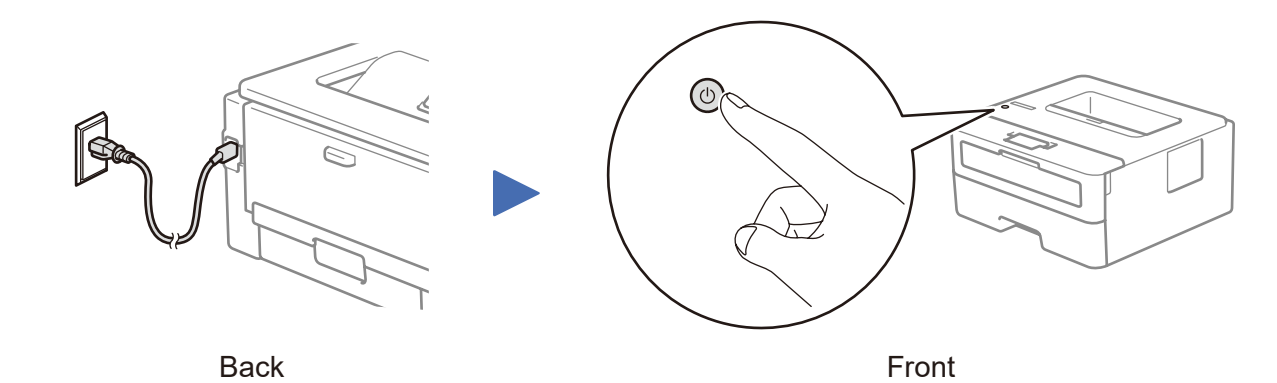

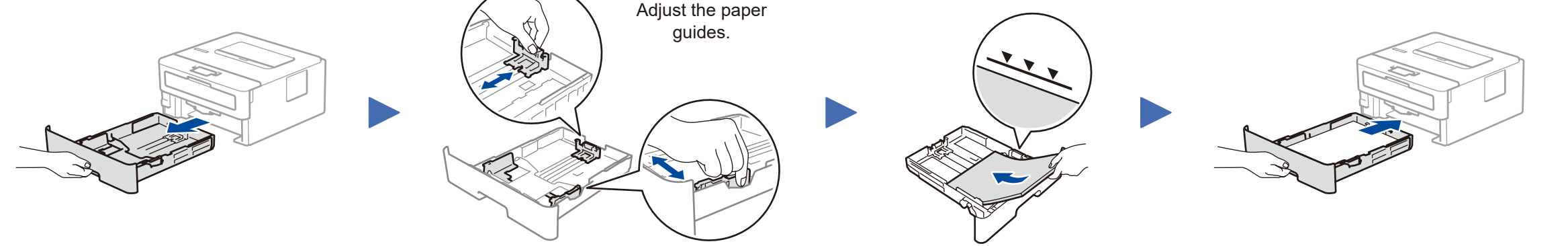

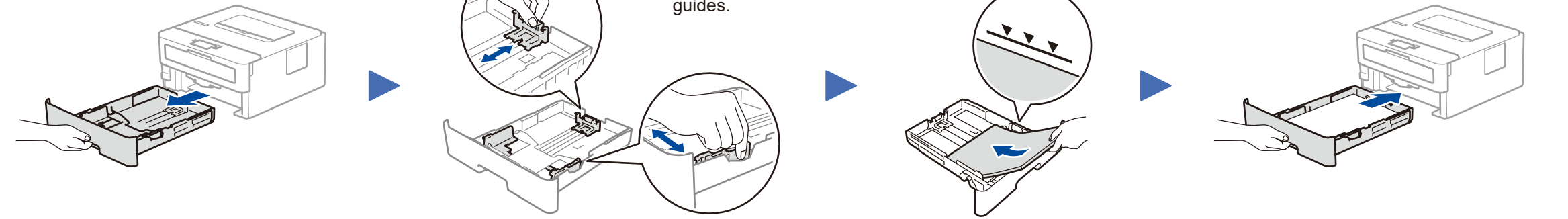

3 Connect the power cord and turn the machine on

Do not exceed this mark.

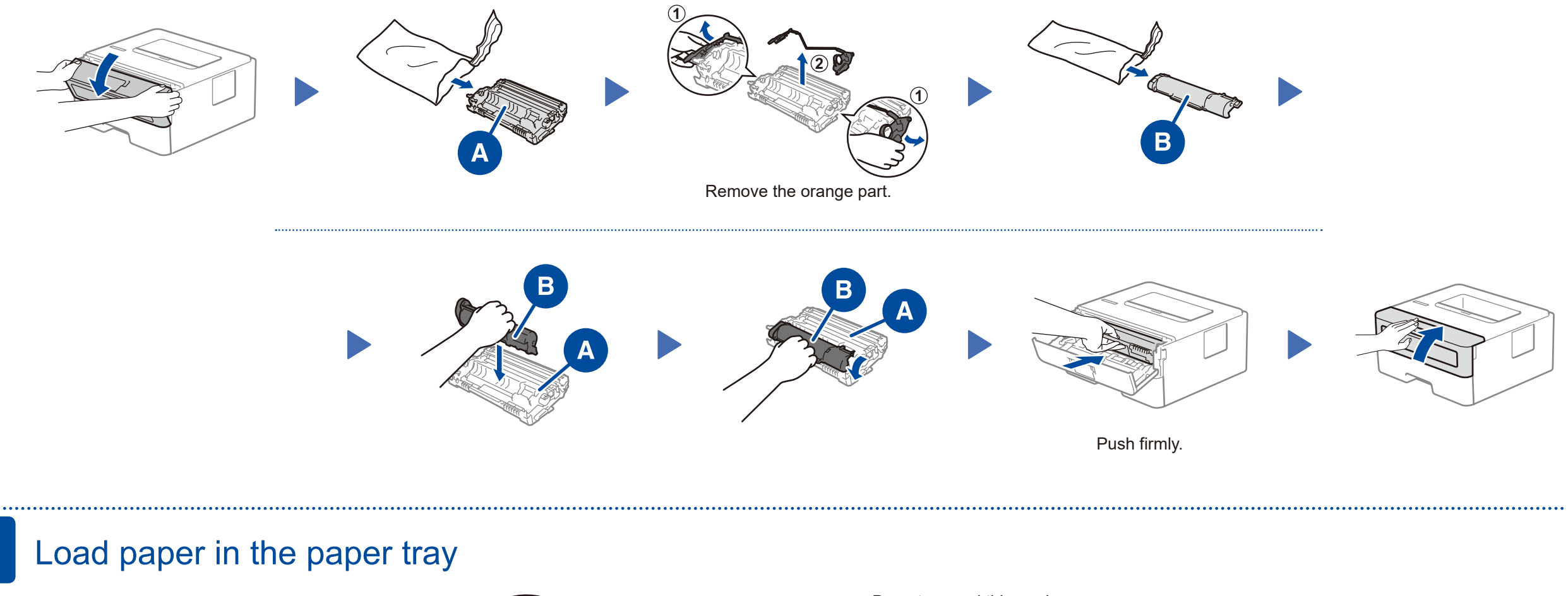

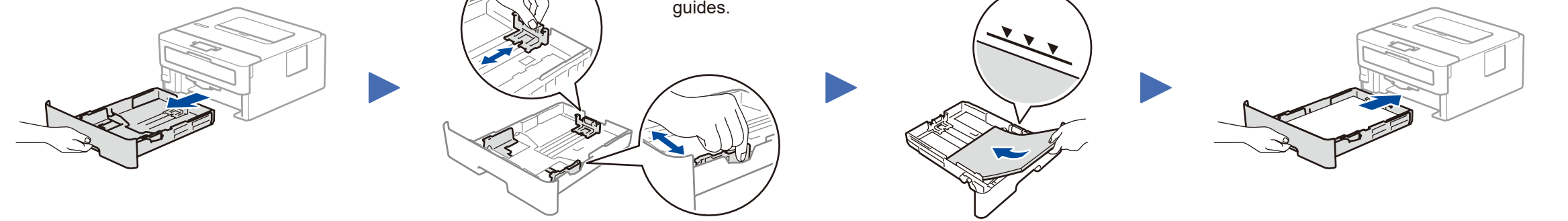

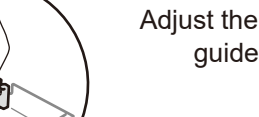

### **Secure Network Access**

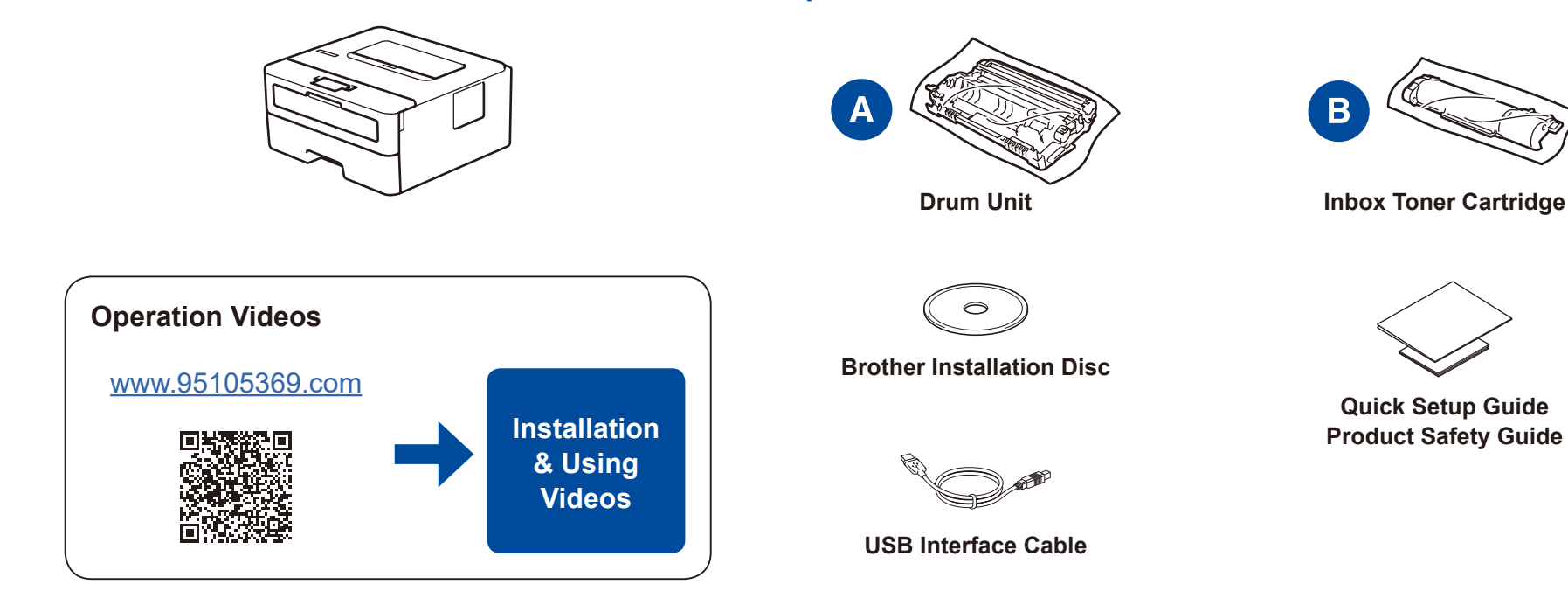

Your machine's default password is on the label on the back of the machine (preceded by "Pwd"). We strongly recommend you change it to protect your machine from unauthorised access.

CHN-ENG Version A

### Select a device to connect to your machine 4

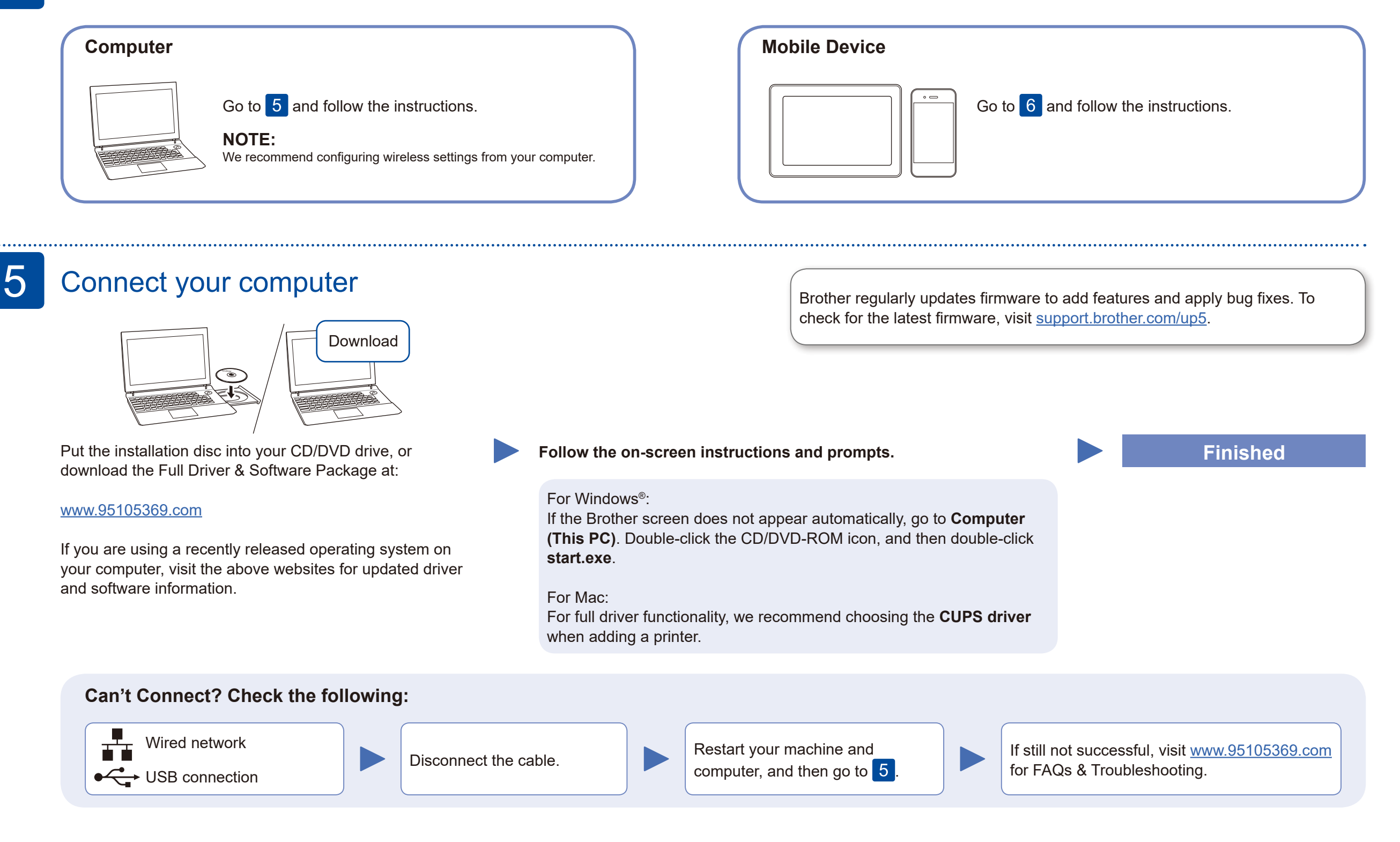

Search Mopria from the sesrch engine you use, then download and install the Mopria® Print Service app using your Android™

### Print using your mobile device

Download and install our free application **Brother iPrint&Scan**.

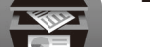

## 6

### **Optional apps**

You can print from your mobile device using various apps. For instructions, see the *Online User's Guide*.

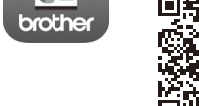

AirPrint is available for all supported iOS devices including iPhone, iPad and iPod touch. You do not need to download any software to use AirPrint. For more information, see the *Online User's Guide*.

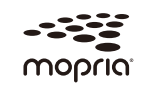

Your mobile device must be connected to the same wireless network as your Brother machine.

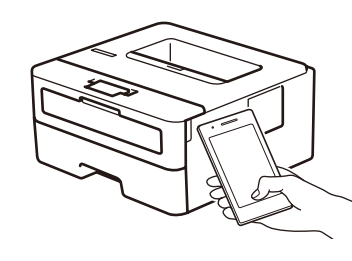

**Example AirPrint** Works with

device.

Read the two-dimensional code (or visit [www.95105369.com\)](www.95105369.com), click **iPrint&Scan** from the mobile application menu on the right-lower corner to enter the download page.

For other operation Videos, FAQs, and to download drivers, softwares and manuals, visit<www.95105369.com>. For product specifications, see the *Online User's Guide*. © 2017 Brother Industries, Ltd. All rights reserved.